Justiça Federal de Pernambuco Secretaria Administrativa Nucleo de tecnologia da Informação – NTI

Instruções para acesso remoto ao ambiente da JFPE

Como é do conhecimento de todos, a JFPE, tem normatizado o funcionamento do teletrabalho. Ocorre que este serviço basicamente utiliza o sistema PJe que é uma aplicação WEB (construída para ser usada na internet), assim, a "única" atividade necessária do NTI é configurar o certificado digital.

Face a PANDEMIA do Corona vírus, a JFPE determinou a ampliação do teletrabalho, isto implicou no aumento significativo de novos usuários e, principalmente, as inserções de novos serviços para serem acessados remotamente. Assim, desde o dia 18/03 nossa equipe vem trabalhando incansavelmente para disponibilizar este serviço.

Considerando que hoje, todos os servidores e a maioria dos terceirizados da JFPE, estão em teletrabalho, neste primeiro momento não será possível disponibilizar acesso a todos. Desta forma, foi realizado um planejamento com as seguintes distribuições de acesso:

SECAD : 30 conexões simultâneas

Varas : 06 conexões simultâneas (Total 228 conexões)

NTI : 20 conexões

A distribuição e gestão do quantitativo de acesso, compete aos gestores das áreas.

Premissas:

O usuário necessita ter um computador em perfeitas condições de uso e acesso à internet.

O navegador a ser utilizado é o MOZILLA – FIREFOX

Como fazer para acessar o ambiente:

Com seu equipamento funcionando e com acesso à internet,

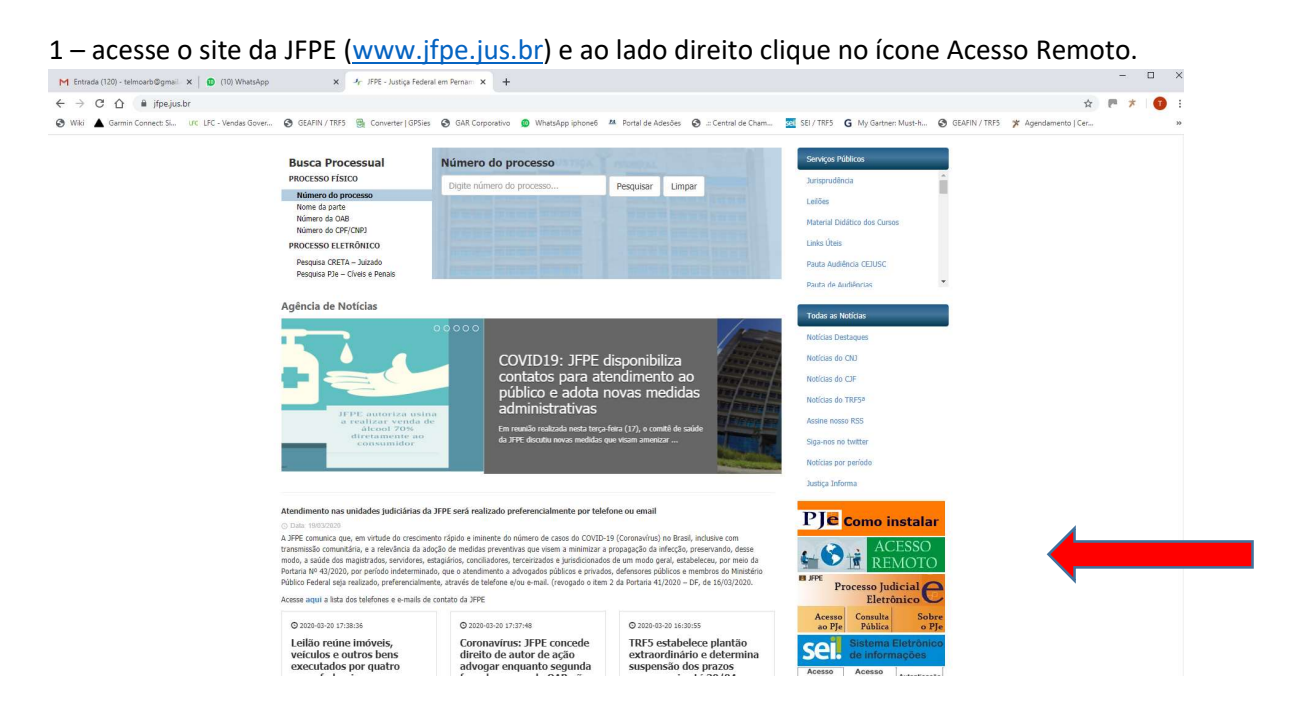

ou digite no navegador Firefox o link https://vdi.jfpe.jus.br.

Aparecerá o seguinte portal:

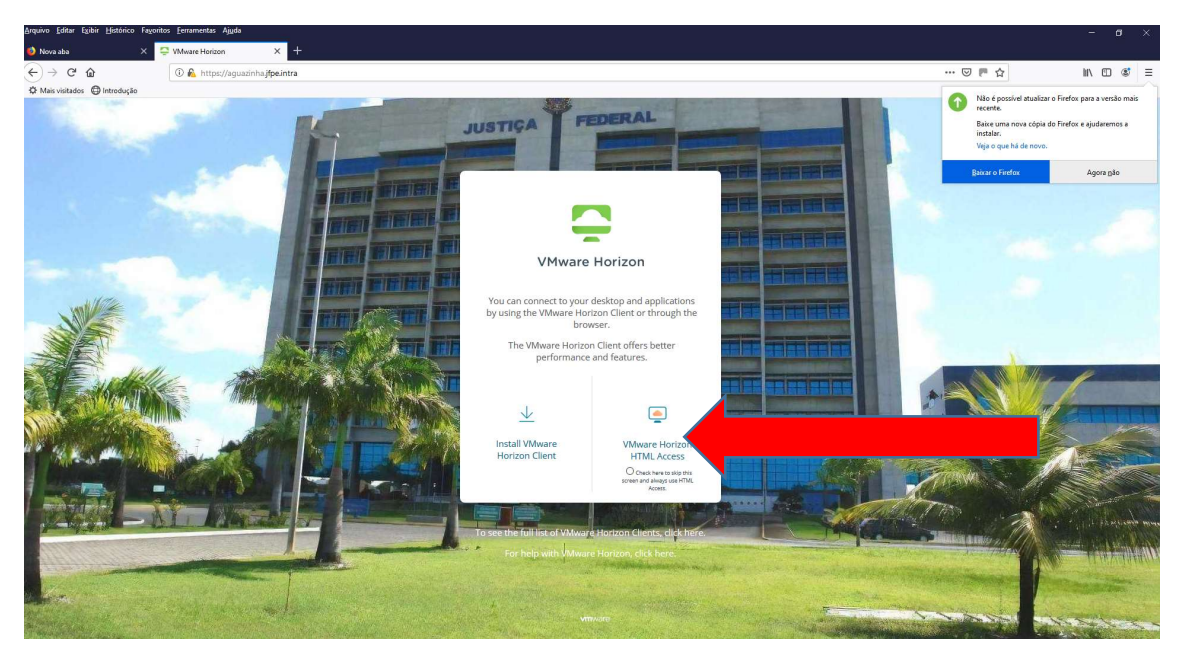

Selecione a opção VMare Horizon HTML Access e em seguida aparecerá a tela de login conforme abaixo:

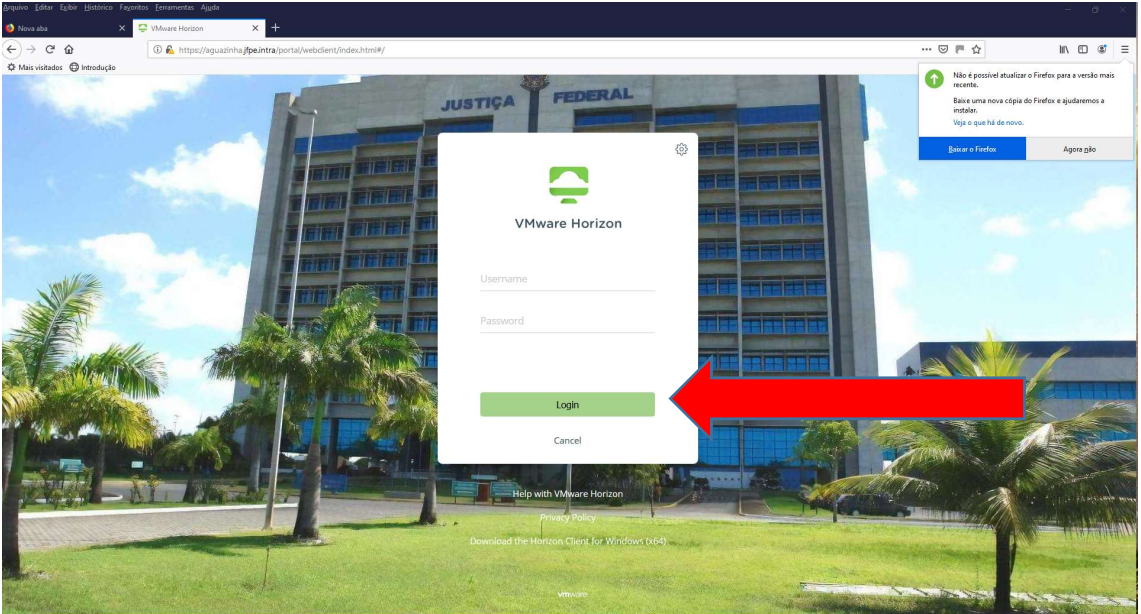

Digite as suas credencias (login e senha) utilizada para acessar o seu computador da JFPE e em seguida clique em LOGIN.

Após informado o usuário e a senha e clicar em login, aparecerá a seguinte tela:

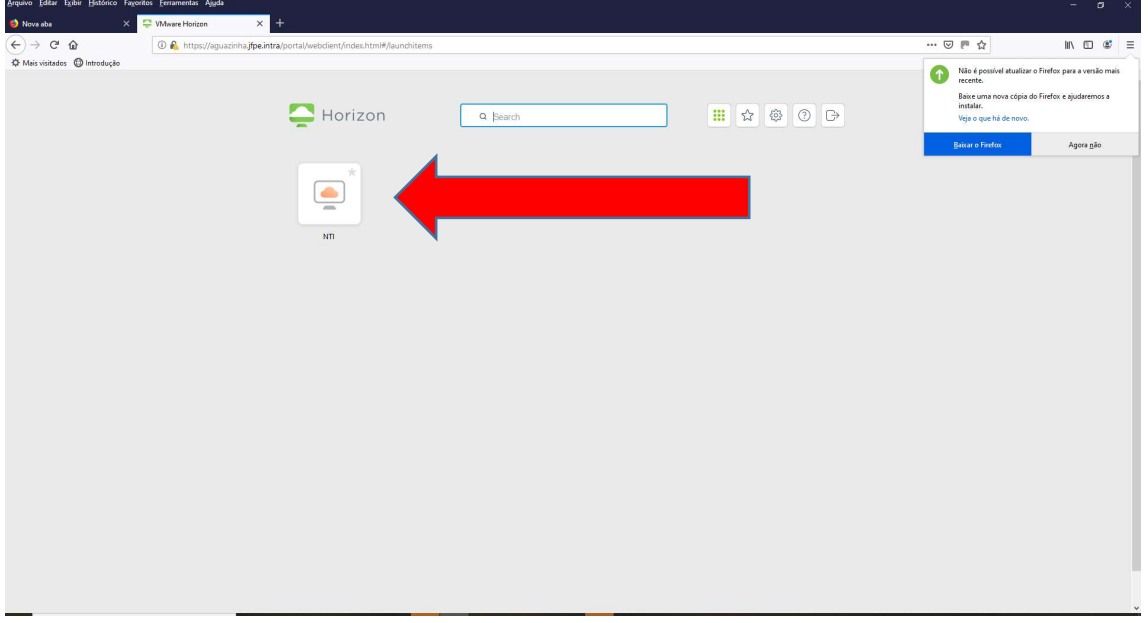

Nesta tela, terá as áreas na qual os usuários estão vinculados.

NTI

SECAD

VARA

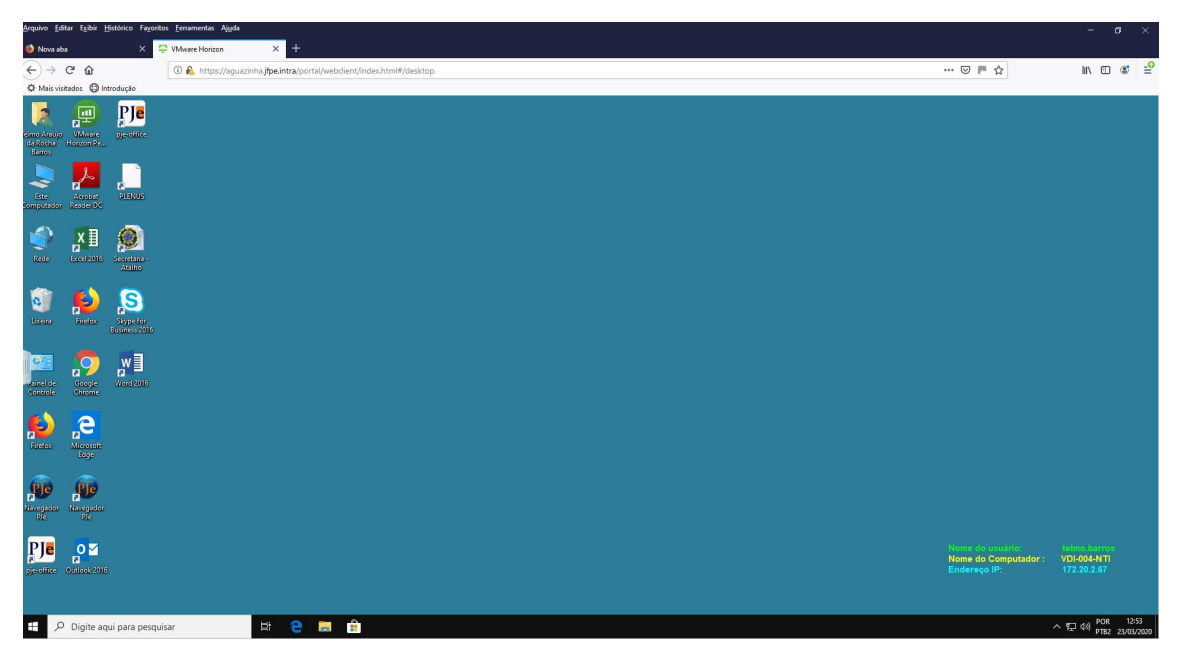

Em seguida clique no ícone existente e aparecerá a seguinte tela:

A partir desta tela você estará acessando um computador virtual dentro da nossa rede e os principais ícones de trabalho já estão na tela.

Além disto você também poderá acessar a intranet para escolher qual o sistema utilizará.

Para acessar a intranet, selecione o navegador de sua preferência (ícones na tela) e digite intranet. jfpe.jus.br, conforme tela abaixo, e aparecerá a nossa intranet com todos seus serviços.

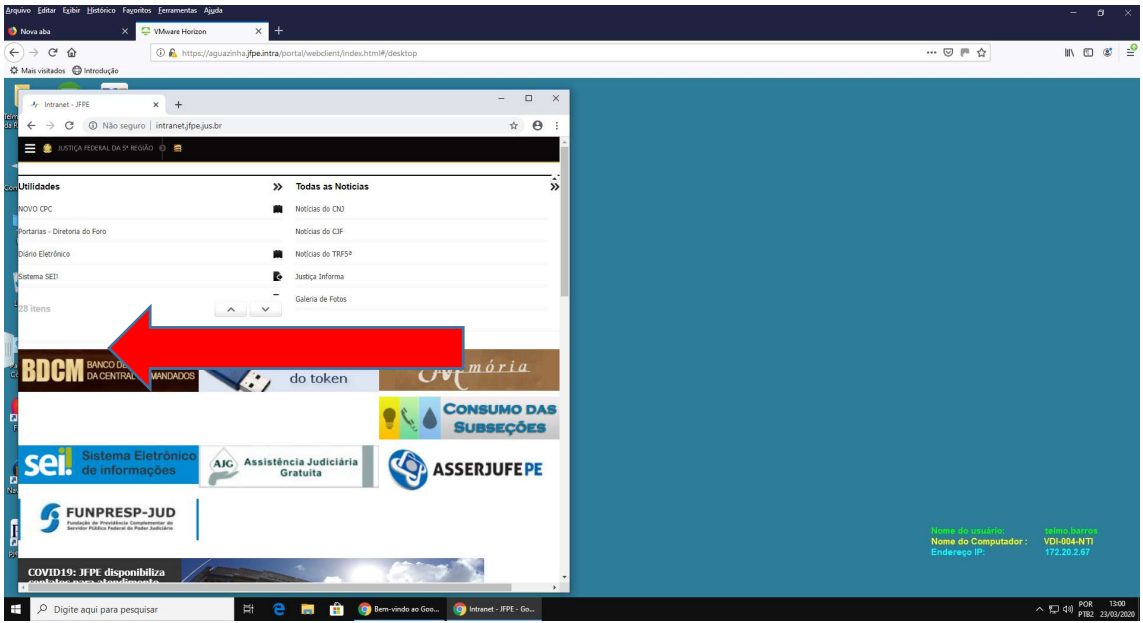

Você também poderá acessar a sua pasta de rede digitando a seguinte instrução na barra de tarefa: \\info vc\

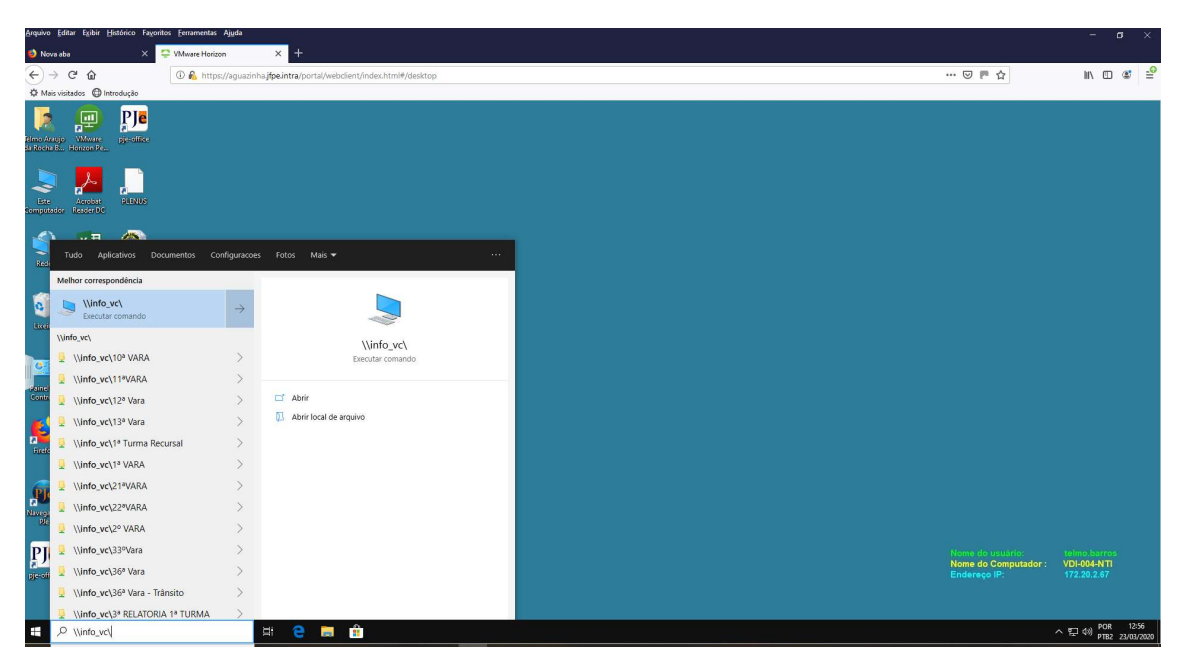

Após a digitação de *\\info\_vc\* na barra de tarefas aparecerá o explorador de arquivo e poderá escolher a(s) pasta(as) que você possui acesso na rede.

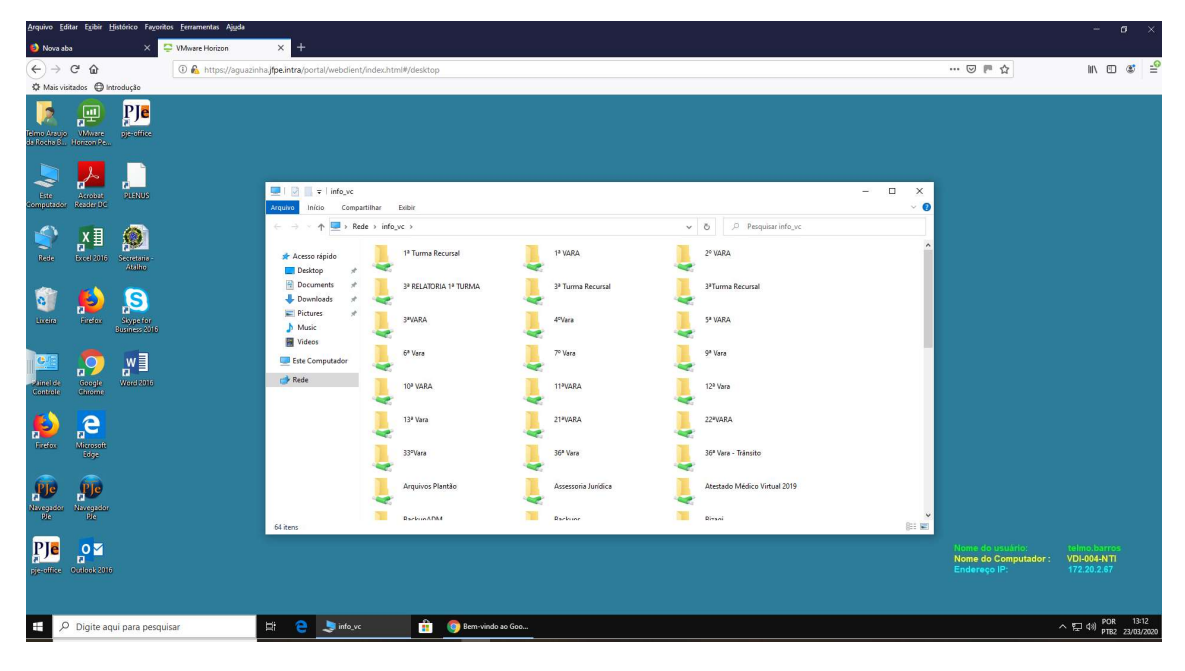

Atendimento do Suporte

Por determinação da SECAD o NTI terá de manter um técnico de plantão no edifício Sede para atender a demanda de desconexão dos micros que serão levados pelos os servidores da JFPE para o teletrabalho até a quarta-feira (25/03), onde o ramal 6129 ainda terá atendimento.

A partir de amanhã (24/03) o suporte atenderá nos seguintes ramais: 6959 - 6853 - 6202 – 6845, respeitando o horário de funcionamento da JFPE.

Atenciosamente,

Equipe dos Heróis, e agora Imortais do NTI